## 6. 転送失敗が頻発します。対処法はありますか?

転送失敗には様々な原因が考えられます。下記に 5 つの要因を記載いたしますので、1 つずつご確認を お願いいたします。

①uEye Cockpit のドライバが最新かご確認ください。

uEye Cockpit のドライバーバージョンは Camera Manager から確認することができます。

Camera Manager を起動していただき、「一般情報」をクリックすることで確認できます。

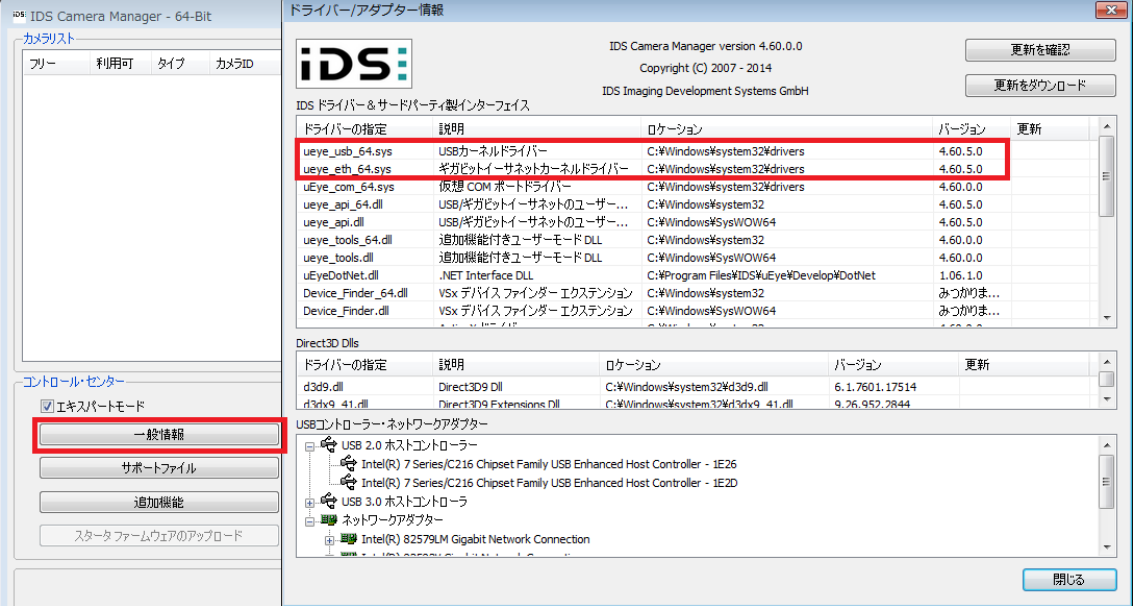

最新バージョンは 4.60 です。最新のドライバは下記 URL 先からダウンロードすることができます。: <http://www.prolinx.co.jp/products/pcate28item0109s048.html>

②別の PC に変えてご確認ください。

パソコンの性能などの問題で転送失敗が発生することがありますので、別のパソコンをお持ちの場合は、そ ちらのパソコンにカメラを接続し、転送エラーが発生するかご確認お願いいたします。

③別のケーブルに変えてご確認ください。(ネジ止めできるものはしっかり固定してください。) 外見には問題がなくても内部が痛んでいる場合があります。また、ケーブルによっても性能が異なりますの で、他のケーブルをお持ちの場合はケーブルのみ交換し、ご確認をお願いいたします。 IDS 社推奨のケーブルもございます。:

<http://jp.ids-imaging.com/store/produkte/zubehor/kabel.html>

④別のポート(差込口)にケーブルを接続してご確認ください。

株式会社プロリンクス インファイル しゅうしょう しゅうしょく しゅうしょく しょうしょく

一部のポートのみ調子が悪いという可能性がございます。ポートが複数ある場合は、他のポートに差し替 えてみて、ご確認をお願いいたします。

⑤チップセットのドライバが最新のものかご確認ください。

PC 付属のポートをご使用場合は、"4. ブルースクリーンになるのですが、何か対処法はありますか ? " を参考にチップセットの更新をお願いいたします。(一度行っている場合も念のため確認をお願いします。) また、IDS 社推奨のインターフェースカードもございます。:

<http://jp.ids-imaging.com/store/produkte/zubehor/interface-cards.html>

上記ページの USB 3.0 PCI-Express カード 4 ポート (89325)もしくは USB 3.0 PCI-Express カ ード 4 ポート (11094)をご使用いただいている方は、インターフェースカードに外部電源が供給されてい るかご確認ください。ドライバーバージョン が 3.0.23.0、 ファームウェアバージョンが 2024 であることをご確 認ください。

以下にバージョンの確認方法を記載いたします。弊社の Windows7 の PC を例とします。

スタート→コントロールパネル→ハードウェアとサウンド→デバイスマネージャー

の'表示'から"デバイス(接続別)"を選択します。

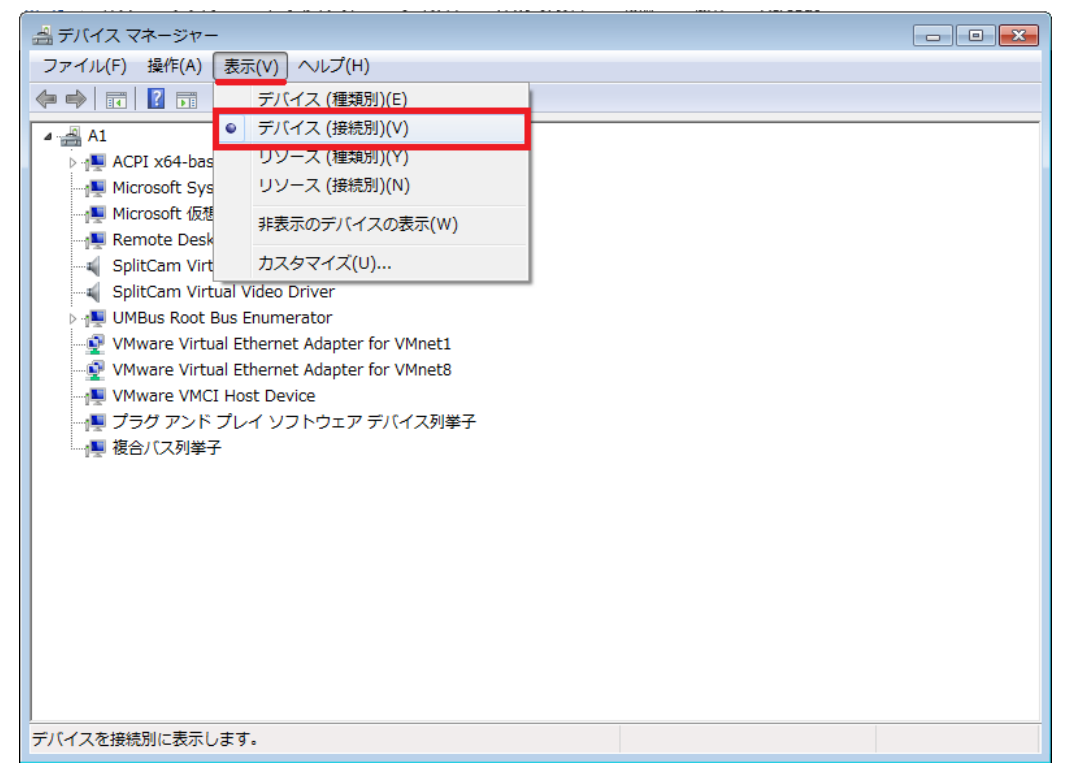

ACPI x64-based PC→Microsoft ACPI-Compliant System→PCI バス→Xeon(R) processor E3-1200 v2/3rd Gen Core processor PCI Express Root Port – 0151→PCI 標準 PCI-to-PCI ブリッジ

ここで USB 3.0 PCI-Express カード 4 ポート (89325)を使用している場合は"PCI 標準 PCI-to-PCI ブリッジ"が 4 つ出てきます。

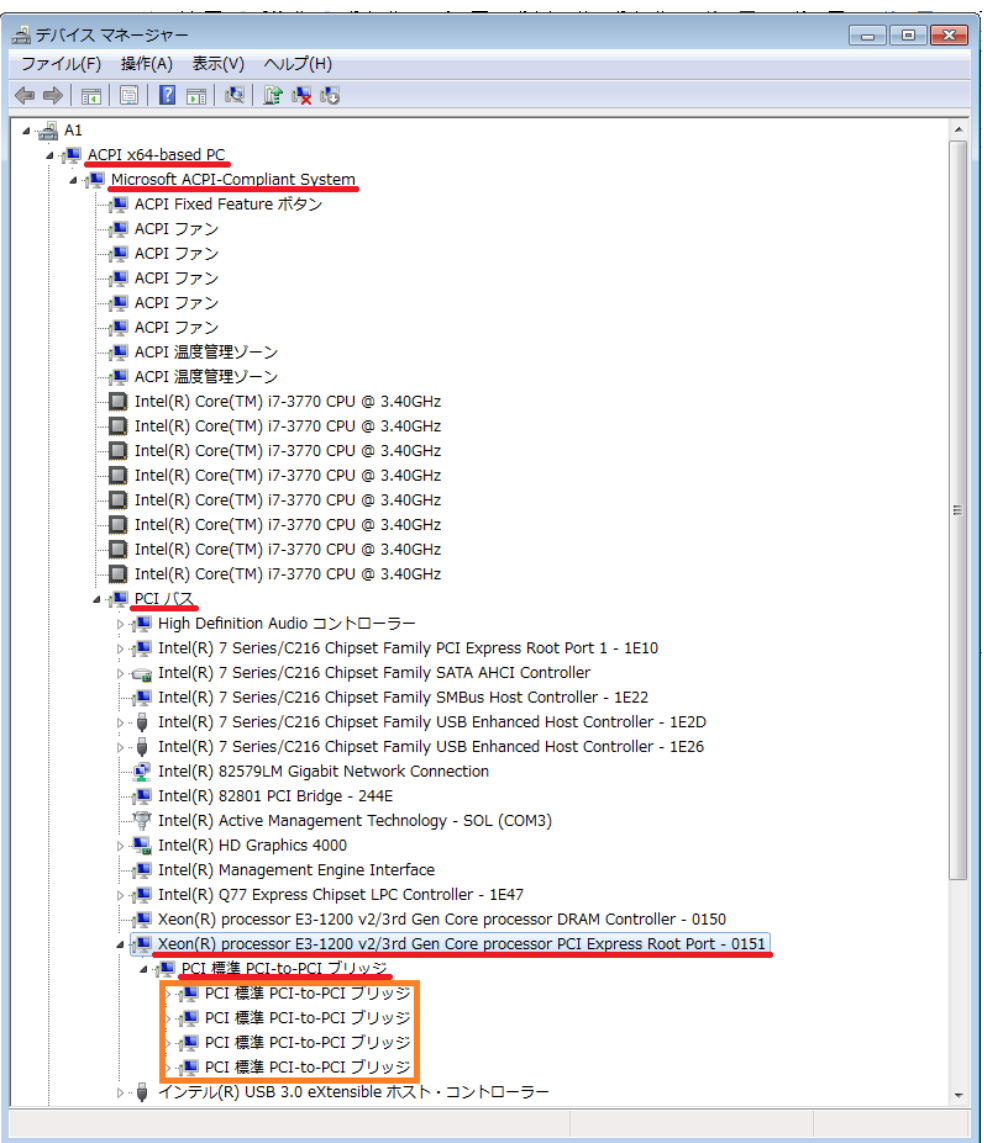

## それぞれに対して

PCI 標準 PCI-to-PCI ブリッジ→Renesas Electronics USB 3.0 Host Controller にて、右クリックをしてプロパティの

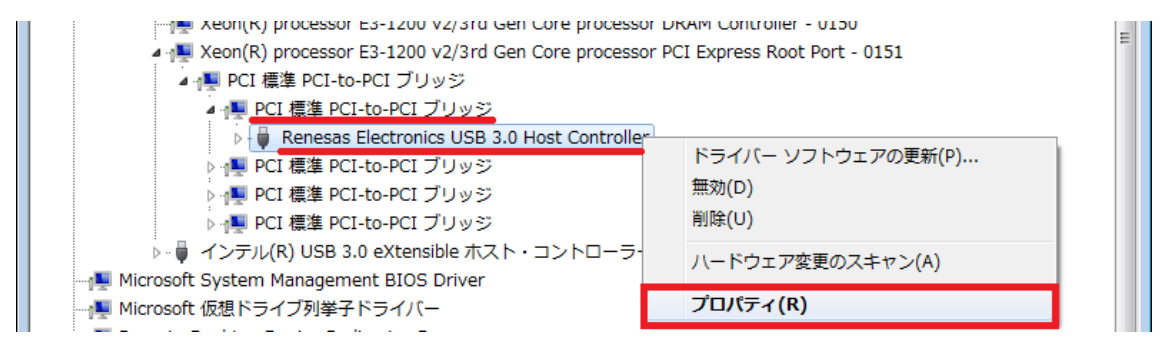

"詳細設定"タブからファームウェアバージョンの確認(USB3.0 パワーマネージメント機能を無効にするに チェックが入っていることもご確認ください)

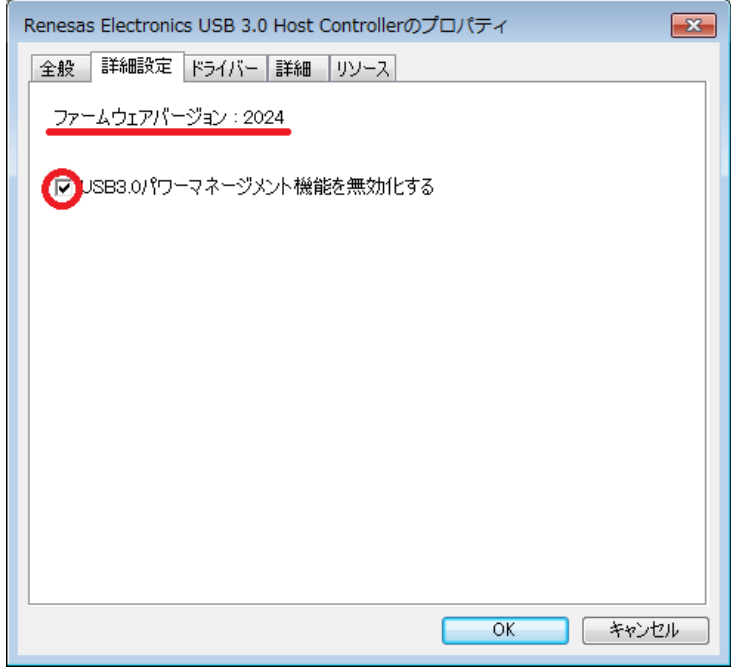

"ドライバー"タブからドライバのバージョンの確認ができます。

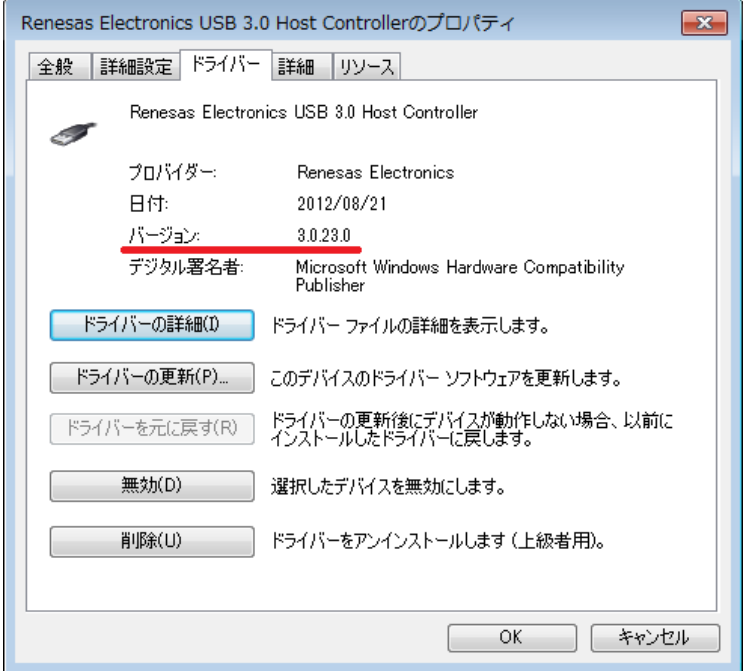

[お問い合わせはこちらから](http://www.prolinx.co.jp/inquiry/index.php?product=119)

株式会社プロリンクス インタイム インタイム しゅうしょう しょうかい インタークロックス